# SSL Storage Manager

(WHM >> Home >> SSL/TLS >> SSL Storage Manager)

**[Overview](#page-0-0)** [Apache's Installed SSL Resources](#page-0-1) [User Account SSL Resources](#page-0-2) [Additional documentation](#page-0-3)

#### <span id="page-0-0"></span>**Overview**

The SSL Storage Manager interface allows system administrators to view detailed information about their SSL resources. System administrators can also delete the listed SSL resources.

# <span id="page-0-1"></span>**Apache's Installed SSL Resources**

This section displays the SSL resources that the system installed in the Apache configuration. These resources possess VirtualHost entries within the httpd.conf file, and users can implement the resources on their sites.

The table under the Apache's Installed SSL Resources heading displays information about the website and account owners:

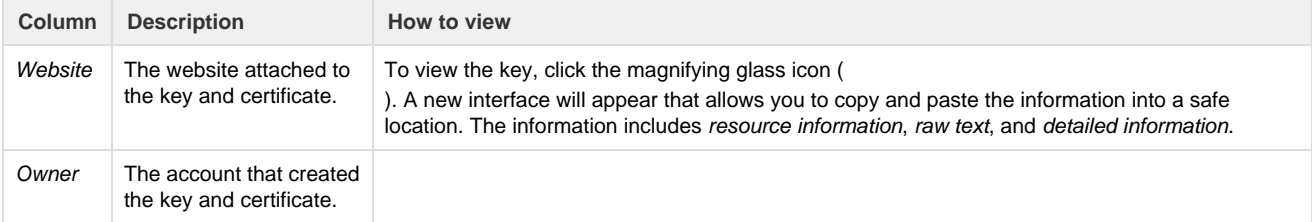

### <span id="page-0-2"></span>**User Account SSL Resources**

This section displays information about the available SSL resources.

The table under the User SSL Resources heading displays information about available keys, certificates, and certificate signing requests:

#### **Note:**

A key, certificate, and certificate signing request on the same row indicate that these resources use the same public key componen ts.

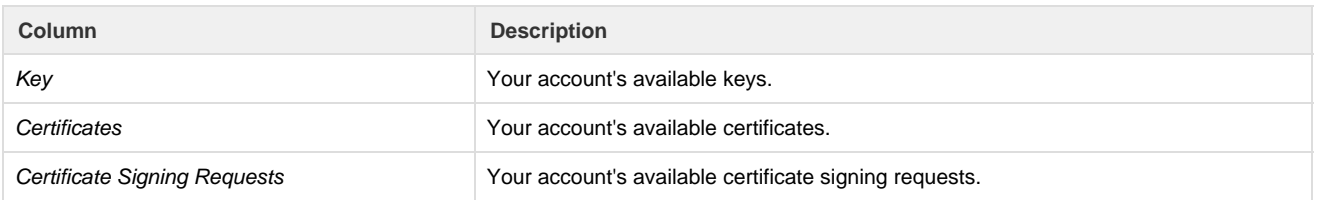

To view an item, click the magnifying glass icon (

```
Q
```
). A new interface will appear that allows you to copy and paste the information into a safe location. The information includes resourc e information, raw text, and detailed information.

To delete an item, click the delete icon (

). A new window will appear. Click OK to delete, or click Cancel to stop the action.

# <span id="page-0-3"></span>**Additional documentation**

- <span id="page-1-3"></span>[The set-tls-settings Script](https://documentation.cpanel.net/display/76Docs/The+set-tls-settings+Script)
- [The checkallsslcerts Script](https://documentation.cpanel.net/display/76Docs/The+checkallsslcerts+Script)
- [Manage AutoSSL](https://documentation.cpanel.net/display/76Docs/Manage+AutoSSL)
- [Manage Service SSL Certificates](https://documentation.cpanel.net/display/76Docs/Manage+Service+SSL+Certificates)
- [Purchase and Install an SSL Certificate](https://documentation.cpanel.net/display/76Docs/Purchase+and+Install+an+SSL+Certificate)
- <span id="page-1-2"></span>[SSL TLS Wizard](https://documentation.cpanel.net/display/76Docs/SSL+TLS+Wizard)
- [Install and Manage SSL for your site HTTPS](https://documentation.cpanel.net/display/76Docs/Install+and+Manage+SSL+for+your+site+HTTPS)
- [SSL TLS Status](https://documentation.cpanel.net/display/76Docs/SSL+TLS+Status)
- [Private Keys KEY](https://documentation.cpanel.net/display/76Docs/Private+Keys+-+KEY)
- [Certificates CRT](https://documentation.cpanel.net/display/76Docs/Certificates+-+CRT)
- <span id="page-1-1"></span>[How to Configure MySQL SSL Connections](https://documentation.cpanel.net/display/CKB/How+to+Configure+MySQL+SSL+Connections)
- [The set-tls-settings Script](https://documentation.cpanel.net/display/76Docs/The+set-tls-settings+Script)
- [Guide to SSL](https://documentation.cpanel.net/display/CKB/Guide+to+SSL)
- [The Let's Encrypt Plugin](https://documentation.cpanel.net/display/CKB/The+Let%27s+Encrypt+Plugin)
- [The checkallsslcerts Script](https://documentation.cpanel.net/display/76Docs/The+checkallsslcerts+Script)
- <span id="page-1-0"></span>[UAPI Functions - Market::get\\_certificate\\_status\\_details](https://documentation.cpanel.net/display/DD/UAPI+Functions+-+Market%3A%3Aget_certificate_status_details)
- [UAPI Functions DCV::check\\_domains\\_via\\_http](https://documentation.cpanel.net/display/DD/UAPI+Functions+-+DCV%3A%3Acheck_domains_via_http)
- [WHM API 1 Functions installssl](https://documentation.cpanel.net/display/DD/WHM+API+1+Functions+-+installssl)
- [Guide to Third-Party AutoSSL Provider Modules](https://documentation.cpanel.net/display/DD/Guide+to+Third-Party+AutoSSL+Provider+Modules)
- [UAPI Functions Market::get\\_provider\\_specific\\_dcv\\_constraints](https://documentation.cpanel.net/display/DD/UAPI+Functions+-+Market%3A%3Aget_provider_specific_dcv_constraints)